# 使用「prefix-list」的IPv6流量過濾配置示例

### 目錄

[簡介](#page-0-0) [必要條件](#page-0-1) [需求](#page-0-2) [採用元件](#page-0-3) [慣例](#page-1-0) [設定](#page-1-1) [網路圖表](#page-1-2) [組態](#page-1-3) [驗證](#page-3-0) [疑難排解](#page-5-0) [相關資訊](#page-5-1)

# <span id="page-0-0"></span>簡介

本文檔提供了IPv6字首清單的配置示例。在示例中,路由器R1和R2配置了IPv6編址方案並通過串列 鏈路連線。兩台路由器上啟用的路由協定是IPv6 OSPF。為了生成網路,在路由器R2中配置了10個 環回地址,並使用ipv6 ospf process-id area area-id [*instance-id*] 命令相互通告路由器(R1和 R2)上配置的環回地址。在本例中,需要拒絕來自路由器R2的環回8和環回9介面到達路由器R1的 顯式路由。

此配置示例使用ipv6 prefix-list *list-name* 命令在路由器R1上建立名為*ipv6\_all\_addresses*的IPv6字首 清單。

在此例項中,在IPv6 OSPF上,使用<mark>distribute-list prefix-*listlist-name* 命令將字首清單應用於配置的</mark> 協定。

## <span id="page-0-1"></span>必要條件

#### <span id="page-0-2"></span>需求

嘗試此組態之前,請確保符合以下要求:

- IPv6編[址方案知識](//www.cisco.com/en/US/docs/ios/ipv6/configuration/guide/ip6-addrg_bsc_con.html)
- 實施[OSPF for IPv6知識](//www.cisco.com/en/US/docs/ios/ipv6/configuration/guide/ip6-ospf.html)

### <span id="page-0-3"></span>採用元件

本文檔中的資訊基於Cisco IOS®軟體版本15.1上的Cisco 7200系列路由器(用於路由器R1和R2上 的配置)。

<span id="page-1-0"></span>如需檔案慣例的相關資訊,請參閱[思科技術提示慣例](/content/en/us/support/docs/dial-access/asynchronous-connections/17016-techtip-conventions.html)。

### <span id="page-1-1"></span>設定

本節提供用於設定本文件中所述功能的資訊。

註:使用[Command Lookup Tool\(](//tools.cisco.com/Support/CLILookup/cltSearchAction.do)僅限[註冊客](//tools.cisco.com/RPF/register/register.do)戶)可以查詢有關本文檔中使用的命令的詳細資訊。

### <span id="page-1-2"></span>網路圖表

本檔案會使用以下網路設定:

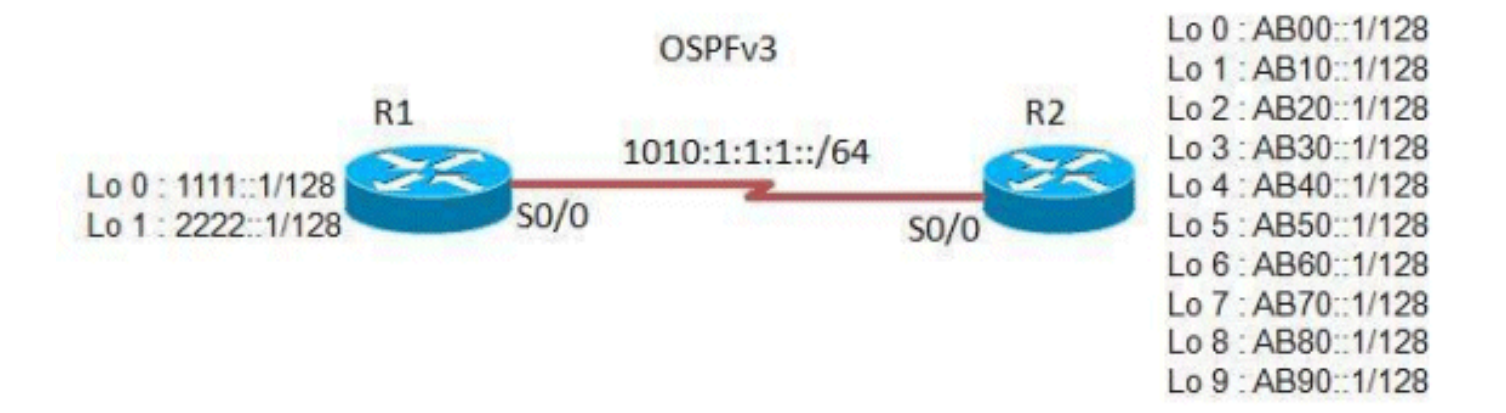

### <span id="page-1-3"></span>組態

本檔案會使用以下設定:

- 路由器R1
- 路由器R2

#### 路由器R1

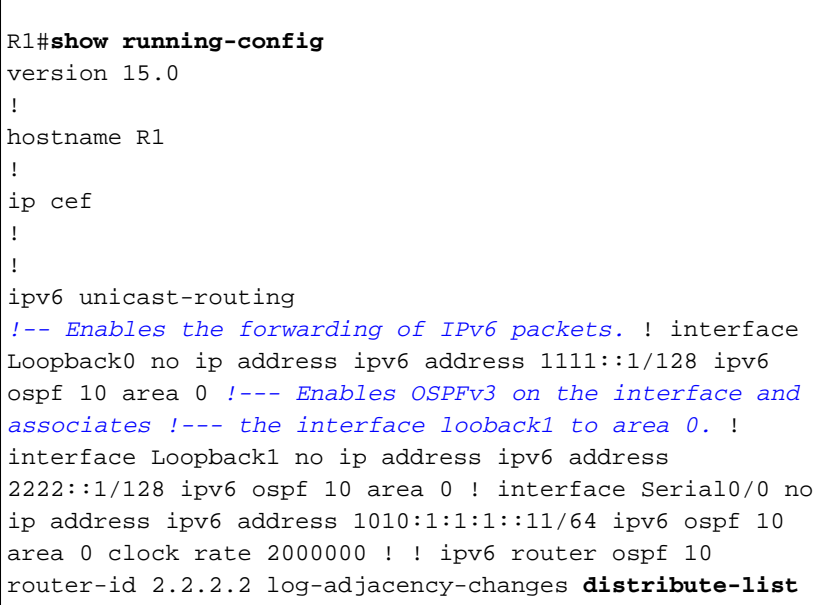

```
prefix-list ipv6_all_addresses in
Applies the prefix list ipv6_all_addresses !--- to OSPF
for IPv6 routing updates that are received on an
interface. !--- Use this command in router configuration
mode.
!
ipv6 prefix-list ipv6_all_addresses seq 10 permit
AB00::1/128
!--- Creates a prefix-list named ipv6_all_addresses. !--
- Seq 10 denotes the sequence number of the !--- prefix
list entry being configured. !--- permit/deny
permits/denies the network !--- that matches the
condition.
ipv6 prefix-list ipv6_all_addresses seq 20 permit
AB10::1/128
ipv6 prefix-list ipv6_all_addresses seq 30 permit
AB20::1/128
ipv6 prefix-list ipv6_all_addresses seq 40 permit
AB30::1/128
ipv6 prefix-list ipv6_all_addresses seq 50 permit
AB40::1/128
ipv6 prefix-list ipv6_all_addresses seq 60 permit
AB50::1/128
ipv6 prefix-list ipv6_all_addresses seq 70 permit
AB60::1/128
ipv6 prefix-list ipv6_all_addresses seq 80 permit
AB70::1/128
ipv6 prefix-list ipv6_all_addresses seq 90 deny
AB80::1/128
ipv6 prefix-list ipv6_all_addresses seq 100 deny
AB90::1/128
!--- Denies the routes AB80::1/128 & AB90::1/128. ! end
```
注意:字首清單具有以下命名限制:

- 不能與現有訪問清單同名。
- 不能是名稱「detail」或「summary」,因為它們是show ipv6 prefix-list命令中的關鍵字。

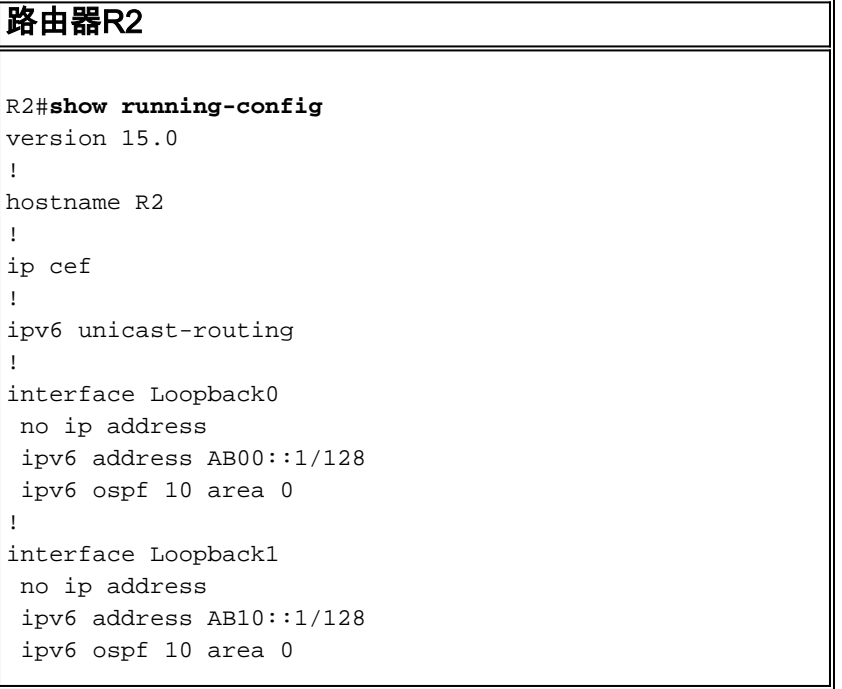

```
!
interface Loopback2
 no ip address
 ipv6 address AB20::1/128
 ipv6 ospf 10 area 0
!
interface Loopback3
 no ip address
 ipv6 address AB30::1/128
 ipv6 ospf 10 area 0
!
interface Loopback4
 no ip address
 ipv6 address AB40::1/128
 ipv6 ospf 10 area 0
!
interface Loopback5
 no ip address
 ipv6 address AB50::1/128
 ipv6 ospf 10 area 0
!
interface Loopback6
 no ip address
  ipv6 address AB60::1/128
 ipv6 ospf 10 area 0
!
interface Loopback7
 no ip address
 ipv6 address AB70::1/128
 ipv6 ospf 10 area 0
!
interface Loopback8
 no ip address
 ipv6 address AB80::1/128
 ipv6 ospf 10 area 0
!
interface Loopback9
 no ip address
  ipv6 address AB90::1/128
 ipv6 ospf 10 area 0
!
interface Serial0/0
 no ip address
 ipv6 address 1010:1:1:1::10/64
  ipv6 ospf 10 area 0
 clock rate 2000000
!
ip forward-protocol nd
!
!
ipv6 router ospf 10
 router-id 1.1.1.1
 log-adjacency-changes
!
end
```
<span id="page-3-0"></span>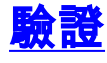

若要驗證路由器R1收到的路由,請使用show ipv6 route ospf 命令。

#### show ipv6 route ospf

#### 在路由器R1中

```
R1#show ipv6 route ospf
IPv6 Routing Table - 13 entries
Codes: C - Connected, L - Local, S - Static, R - RIP, B
- BGP
       U - Per-user Static route, M - MIPv6
       I1 - ISIS L1, I2 - ISIS L2, IA - ISIS interarea,
IS - ISIS summary
       O - OSPF intra, OI - OSPF inter, OE1 - OSPF ext
1, OE2 - OSPF ext 2
        ON1 - OSPF NSSA ext 1, ON2 - OSPF NSSA ext 2
       D - EIGRP, EX - EIGRP external
O AB00::1/128 [110/64]
     via FE80::C007:EFF:FE58:0, Serial0/0
OI AB10::1/128 [110/64]
     via FE80::C007:EFF:FE58:0, Serial0/0
OI AB20::1/128 [110/64]
     via FE80::C007:EFF:FE58:0, Serial0/0
OI AB30::1/128 [110/64]
     via FE80::C007:EFF:FE58:0, Serial0/0
OI AB40::1/128 [110/64]
     via FE80::C007:EFF:FE58:0, Serial0/0
OI AB50::1/128 [110/64]
     via FE80::C007:EFF:FE58:0, Serial0/0
OI AB60::1/128 [110/64]
     via FE80::C007:EFF:FE58:0, Serial0/0
OI AB70::1/128 [110/64]
     via FE80::C007:EFF:FE58:0, Serial0/0
!--- Note that the routes AB80::1/128 and AB90::1/128 !-
-- originated from lo 8 and lo 9 are not listed here.
```
為了顯示有關IPv6字首清單或字首清單項的資訊,請使用<mark>show ipv6 prefix-list *detail* 命令</mark>。

show ipv6 prefix-list 在路由器R1中 R1#**show ipv6 prefix-list detail** Prefix-list with the last deletion/insertion: ipv6\_all\_addresses ipv6 prefix-list ipv6\_all\_addresses: count: 10, range entries: 0, sequences: 10 - 100, refcount: 3 seq 10 permit AB00::1/128 (hit count: 1, refcount: 5) seq 20 permit AB10::1/128 (hit count: 1, refcount: 1) seq 30 permit AB20::1/128 (hit count: 1, refcount: 2) seq 40 permit AB30::1/128 (hit count: 1, refcount: 1) seq 50 permit AB40::1/128 (hit count: 1, refcount: 3) seq 60 permit AB50::1/128 (hit count: 1, refcount: 1) seq 70 permit AB60::1/128 (hit count: 1, refcount: 2) seq 80 permit AB70::1/128 (hit count: 1, refcount: 1) seq 90 deny AB80::1/128 (hit count: 1, refcount: 2) seq 100 deny AB90::1/128 (hit count: 1, refcount: 1) R1#**show ipv6 prefix-list summary** Prefix-list with the last deletion/insertion: ipv6\_all\_addresses ipv6 prefix-list ipv6\_all\_addresses: count: 10, range entries: 0, sequences: 10 - 100, refcount: 3 *!--- This command displays detailed or !--- summarized information about all IPv6 prefix lists.*

[輸出直譯器工具](https://www.cisco.com/cgi-bin/Support/OutputInterpreter/home.pl)(僅供[已註冊客](//tools.cisco.com/RPF/register/register.do)戶使用)(OIT)支援某些show命令。使用OIT檢視show命令輸出的分析  $\circ$ 

## <span id="page-5-0"></span>疑難排解

目前尚無適用於此組態的具體疑難排解資訊。

## <span id="page-5-1"></span>相關資訊

- IPv6配置指南, Cisco IOS版本15.1 M&T
- [IPv6流量過濾訪問清單配置示例](/content/en/us/support/docs/ip/ip-version-6/113126-ipv6-acl-00.html)
- [IPv6技術支援](//www.cisco.com/en/US/tech/tk872/tsd_technology_support_protocol_home.html?referring_site=bodynav)
- [技術支援與文件 Cisco Systems](//www.cisco.com/cisco/web/support/index.html?referring_site=bodynav)